# EVHN eduroam Anleitung

## Was ist eduroam?

eduroam ist eine internationale Initiative von Hochschulen und Forschungseinrichtungen, die es Studierenden und Mitarbeitenden ermöglicht an allen teilnehmenden Organisationen einfach und kostenlos einen Internetzugang über WLAN zu nutzen.

## Wer kann eduroam benutzen?

- 
- Angehörige der EVHN Studierende Mitarbeitende in Verwaltung und Bibliothek
	- Dozierende Lehrbeauftragte

Besucher und Gäste deren Heimateinrichtungen ebenfalls am eduroam-Verbund teilnehmen.

## Was muss ich tun um eduroam zu nutzen?

Jedes Gerät (Notebook, Tablet, Smartphone) mit dem eduroam genutzt werden soll muss einmalig dafür konfiguriert werden. Verwenden sie hierzu die bereitgestellten Konfigurationsprogramme auf der eduroam CAT (Configuration-Assistant-Tool) Internetseite:

[https://cat.eduroam.org](https://cat.eduroam.org/) ( allgemeine Startseite ) <https://cat.eduroam.org/?idp=5268> ( EVHN vorausgewählt )

#### **Windows, Mac OS, iOS, Linux, Chrome OS**

Laden sie das entsprechende Programm für ihr Betriebssystem herunter und

führen sie es mit Administratorrechten aus. MAC-User verwenden am besten den Safari-Browser. Es wird dabei keine Software auf dem Gerät installiert, sondern lediglich WLAN-Einstellungen gesetzt und die für eduroam nötigen Zertifikate hinterlegt.

#### **Android**

Bei Geräten mit Android muss zuerst die geteduroam App installiert werden. Diese App gibt es bei [Google Play](https://play.google.com/store/apps/details?id=app.eduroam.geteduroam) oder direkt auf der Seite https://cat[.eduroam.](https://cat.eduroam.org/geteduroam-stable.apk)org/geteduroam-stable.apk Danach muss das eigentliche Konfigurationsprogramm heruntergeladen und mit dieser App ausgeführt werden.

Das Gerät verbindet sich zukünftig automatisch mit dem eduroam WLAN sobald es erreichbar ist.

#### **Benutzername und Passwort**

Im Konfigurationsprogramm wird nach Benutzername und Passwort gefragt. Verwenden sie hier ihre gewohnten EDV-Zugangsdaten, wobei der **Benutzername** um den Zusatz **@evhn.de** zu ergänzen ist. Mitarbeitende der Verwaltung und Bibliothek benötigen ihre Zugangsdaten für das Lehrenetz.

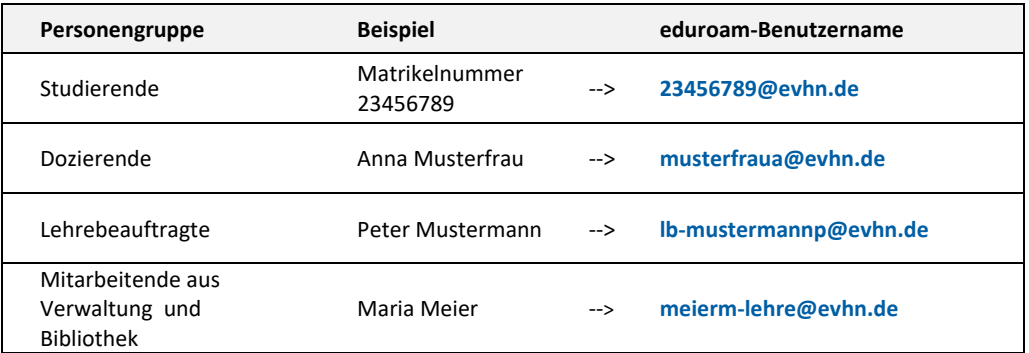

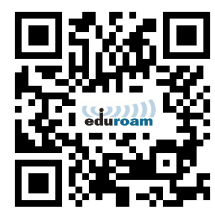

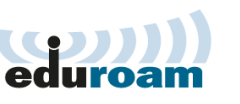

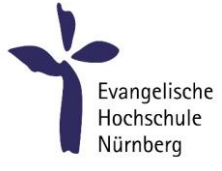